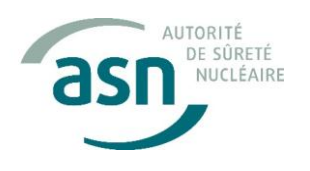

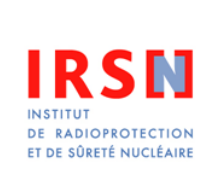

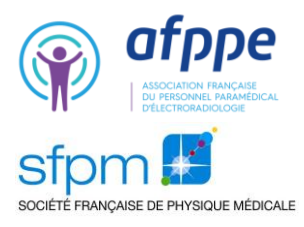

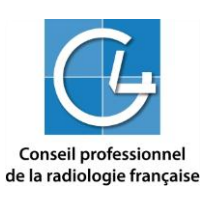

Le 06 juillet 2018

# **Retour d'expérience à la suite d'un ESR**

# **Focus sur L'utilisation du bouton « 1 de plus » des scanners General Electric Healthcare**

*En mars 2018, l'utilisation inappropriée de la fonctionnalité « 1 de plus » d'un scanner General Electric Optima CT660 a entraîné une surexposition très significative (> 1 Gy) d'une patiente enceinte et de son enfant à naitre lors d'un examen de scanographie diagnostique.*

*Pour éviter la reproduction de ce type d'incident, un groupe de travail a été mis en place par l'ASN avec les professionnels de la radiologie. Cette fiche Retour d'expérience vous livre leurs recommandations opérationnelles, établies avec l'appui de l'IRSN.*

### **Description de l'ESR**

Un scanner du rachis lombaire couvrant la zone T12-L2 est prescrit à une patiente enceinte (3<sup>ème</sup> trimestre) pour suspicion de fracture vertébrale complexe de L1 sur hémangiome. L'examen est réalisé sur le scanner GE Optima CT660 de l'établissement. Une acquisition hélicoïdale sans injection est programmée depuis le milieu de T11 jusqu'au bas de L2. L'acquisition est interrompue de façon inopinée sous L1 pour une cause indéterminée. Après confirmation par le radiologue de la nécessité d'explorer la vertèbre L2, le manipulateur en électro-radiologie médicale (MERM) décide d'utiliser la fonctionnalité "1 de plus" pour couvrir la vertèbre L2 non visualisée, pensant que cette fonctionnalité limitera l'exposition du fœtus. Afin de couvrir les 32 mm manquants, le MERM appuie à 51 reprises sur le bouton "1 de plus". L'examen conduit à un produit dose-longueur (PDL) de plus de 6000 mGy.cm (CTDIvol par hélice : 24,9 mGy) et à une surexposition de l'abdomen de la patiente au niveau des vertèbres L1 à L3 ainsi que du bassin du fœtus. La reconstruction dosimétrique réalisée par l'IRSN indique des doses absorbées allant jusqu'à 1,6 Gy dans ces zones anatomiques. Il convient de noter qu'aucune information dosimétrique (PDL cumulé en particulier) n'est visible sur l'écran d'acquisition lors de l'utilisation de la fonctionnalité « 1 de plus ». Cette information n'est disponible que sur l'écran de configuration des acquisitions qui ne s'affiche pas lors de l'appui sur le bouton « 1 de plus ».

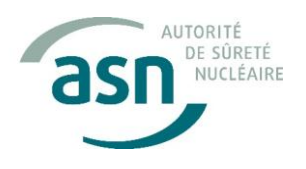

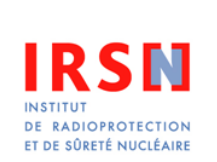

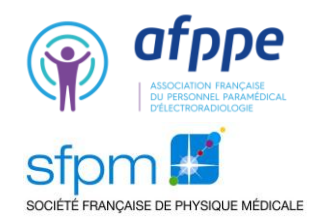

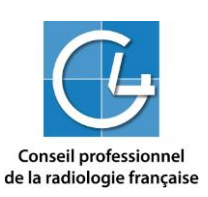

#### **Fonctionnalité « 1 de plus »**

« 1 de plus » est une fonctionnalité présente sur l'ensemble de la gamme de scanners de marque General Electric. Accessible à la fin de chaque d'acquisition, cette fonction permet d'ajouter facilement une ou plusieurs coupes à l'acquisition venant d'être réalisée. La ou les coupes supplémentaires sont automatiquement ajoutées dans la série d'images de l'acquisition initiale, ce qui facilite la visualisation de l'examen par le radiologue. L'acquisition supplémentaire programmée par l'appui sur le bouton « 1 de plus » reprend l'ensemble des paramètres techniques de l'acquisition initiale (à l'exception des positions initiale et finale et du nombre d'images). Dans le cas d'une acquisition initiale hélicoïdale, l'utilisation de « 1 de plus », sans modification du paramétrage par défaut, programme une hélice et la reconstruction d'une image **unique** consécutive à la dernière image obtenue précédemment. Compte tenu des contraintes techniques du mode d'acquisition hélicoïdal (rotation ou fraction de rotation supplémentaire du tube à rayons X en début et fin d'hélice, appelé phénomène d'*overanging*), la longueur exposée est nécessairement plus élevée que la longueur visualisée. L'acquisition « 1 de plus » se superpose alors à la partie terminale de l'acquisition initiale, ce qui double l'exposition aux rayons X de cette zone sur une largeur importante, dont la valeur dépend du pitch et de la collimation d'acquisition (46 mm dans le cas présent). **En cas d'appui multiple sur le bouton « 1 de plus », la dose cumulée peut atteindre des valeurs très élevées, comme ce fut le cas lors de l'ESR évoqué ci-dessus**.

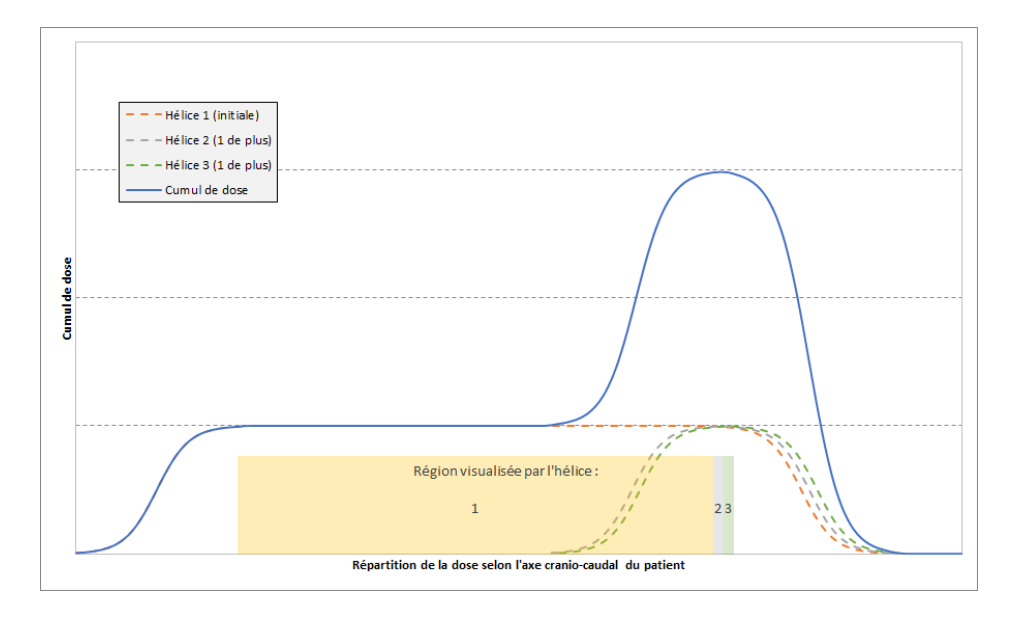

*Figure : Illustration de la superposition des doses lors de deux appuis sur le bouton « 1 de plus » dans une configuration similaire à celle de l'ESR.*

Lors de l'utilisation de cette option, le constructeur recommande de procéder à la vérification systématique et à la modification du nombre d'images reconstruites de façon à couvrir la longueur de visualisation souhaitée en une seule acquisition. Cette recommandation n'est cependant pas indiquée dans la documentation fournie à l'utilisateur mais **semble être uniquement donnée de façon orale**  lors des formations initiales dispensées lors de l'installation d'un nouveau scanner. La procédure à suivre est détaillée à la fin de ce document.

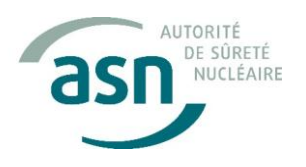

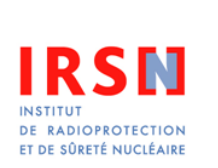

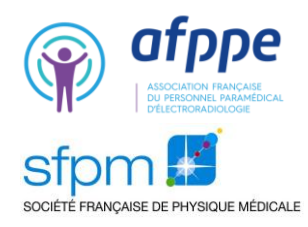

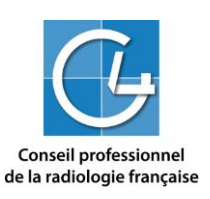

### **Recommandations de première intention**

- Prêter la plus grande attention au paramétrage de l'acquisition initiale, en particulier à la position de la dernière image visualisée, en s'aidant pour cela de ou des acquisitions planaires (Scout View®) et en prenant une marge de sécurité raisonnable.
- Dans le cas d'une acquisition initiale ne couvrant pas l'intégralité de la zone souhaitée, éviter d'utiliser la fonctionnalité « 1 de plus ». Il est préférable de retourner sur l'écran de configuration et d'utiliser la fonction « Ajouter Groupe » puis d'ajuster manuellement les positions initiales et finales du groupe d'images supplémentaires.
- En cas d'utilisation de la fonctionnalité « 1 de plus », il est impératif de mettre en pause l'acquisition, de retourner sur l'écran de configuration et de modifier manuellement le nombre d'images de façon à couvrir l'ensemble de la zone anatomique souhaitée en une seule acquisition (cf. copies écran n°2 à 4).
- Sensibiliser les MERM à la lecture des indices dosimétriques (IDSV/CTDIvol et PDL/DLP) affichés sur la console et mettre à disposition des valeurs guides par type d'examen (NRD ou niveaux de référence locaux si disponibles)
- Rédiger un mode opératoire reprenant *a minima* les recommandations précédentes, en donner connaissance aux équipes de MERM et le rendre disponible à la console d'acquisition du scanner.

Une lettre circulaire de l'ASN comprenant actions correctives ou préventives fera l'objet d'une publication ultérieure.

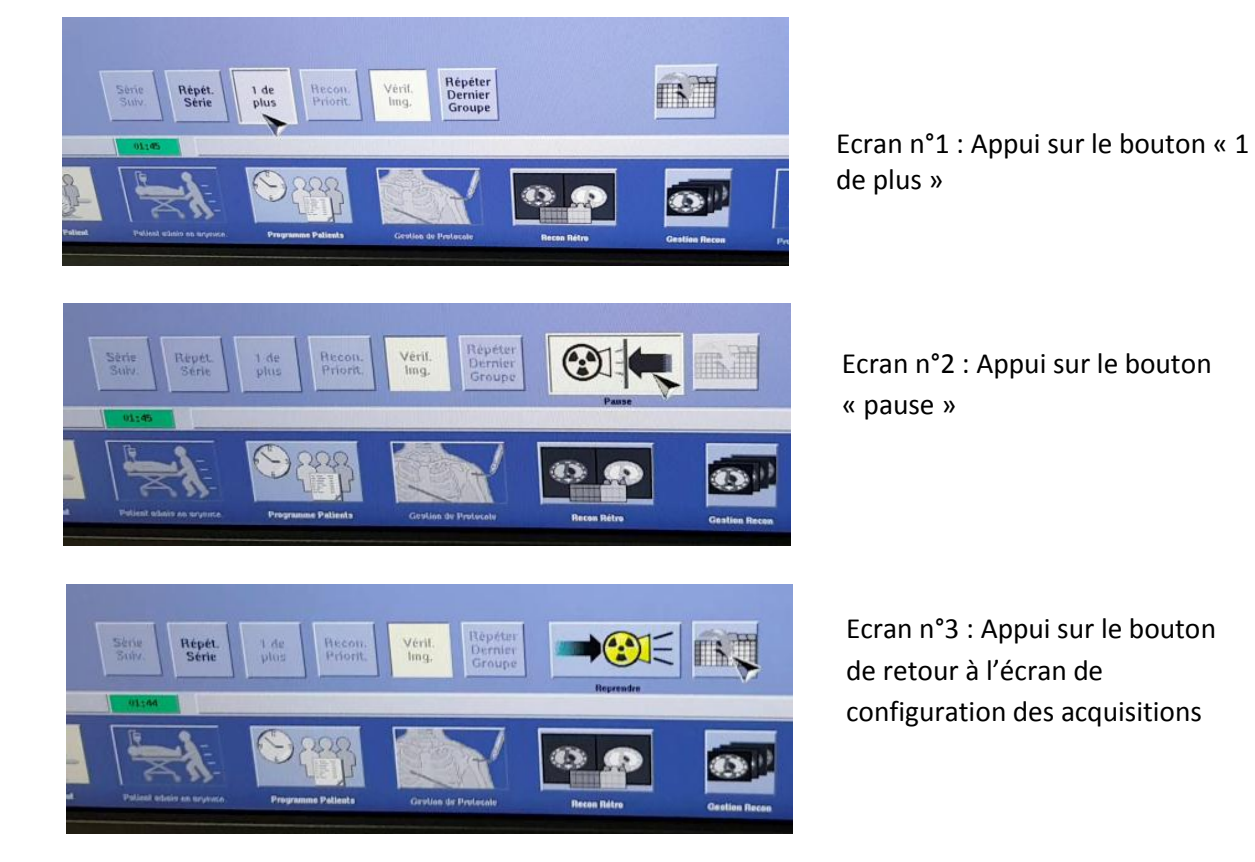

## **Mode opératoire détaillé pour l'utilisation de « 1 de plus »**

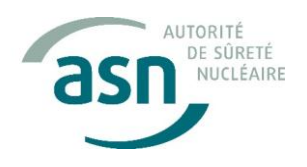

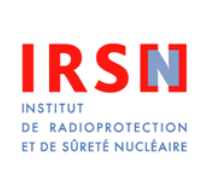

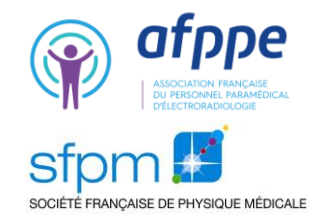

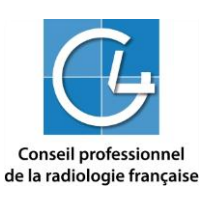

| --<br>jouter<br>roupe          | Diviser<br>Groupe<br>Actuel                 | Effacer<br>Groupe<br>Choisi                     | <b>Pr Biops</b>             | <b>Plus d'info</b>             | Presc<br><b>Smart</b><br>Prep   | Aperçu<br>Table in A<br><b>ODM</b> | Optimis.<br>non<br>Reguise |                             |              | <b>STEP</b>           | $S_{\rm HIV}$                        |
|--------------------------------|---------------------------------------------|-------------------------------------------------|-----------------------------|--------------------------------|---------------------------------|------------------------------------|----------------------------|-----------------------------|--------------|-----------------------|--------------------------------------|
| <b>angen</b><br><b>Diviser</b> | Type<br>Acq.                                | <b>Position</b><br><b>Début</b>                 | <b>Position</b><br>Fin      | Nombre<br><b>Images</b>        | Epais.<br>(mm)                  | Interv.<br>(mm)                    | Inclin.<br><b>Statif</b>   | <b>SFOV</b>                 | kV           | mA                    | <b>Temps</b><br><b>Total</b><br>Acq. |
| $1 - 65$                       | Helin ist<br><b>Figt</b><br>有助士             | 5.9 003                                         | 000.043                     | 65                             | $\frac{1.25}{19.37}$<br>0.969:1 | 0.625                              | 30.0                       | <b>Small</b><br><b>Body</b> | 120          | 295                   | 2.59                                 |
| 66-96                          | <b>Hefts</b> all<br>Typt<br>um <sub>z</sub> | 330,025                                         | 840.625                     | h.                             | $\frac{1.25}{19.37}$<br>0.969:1 | 0.625                              | 50.0                       | Small<br>Body               | 120          | 295                   | 0.94                                 |
| $67 - 67$                      | <b>Helical</b><br>Full<br>0.8 <sub>5</sub>  | \$41,250                                        | \$41,250                    | a                              | $\frac{1.25}{19.37}$<br>0.969:1 | 0.625                              | \$0.0                      | Small<br><b>Body</b>        | 120          | 295                   | 0.94                                 |
|                                | Fin<br>Examen                               | <b>Sélection</b><br><b>Houveau</b><br>Protocole | Série<br>Sur.<br>01:44<br>蒪 | Créer<br>Nouv.<br><b>Série</b> | Répét.<br>Série                 | V de<br>plus<br>25.55              | Recon.<br><b>Priorit</b> . | Vérif.<br>Imq.              | Acq.<br>Auto | <b>Confirmer</b><br>S | $\infty$                             |

Ecran n°4 : Modification manuelle du nombre d'images. Saisie du nombre d'images nécessaires pour couvrir la zone à visualiser. S'aider du positionnement des images via le Scout View®.

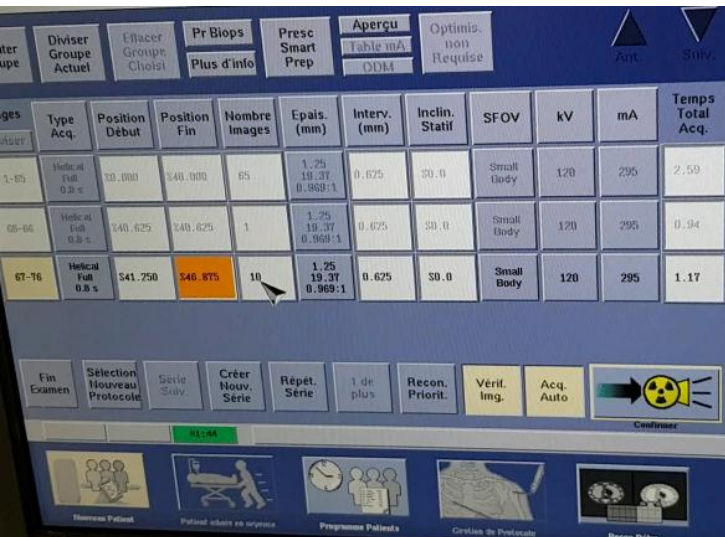

Ecran n°5 : Le système modifie automatiquement la position de la dernière image visualisée. Vérification et modification du nombre d'images si nécessaire.

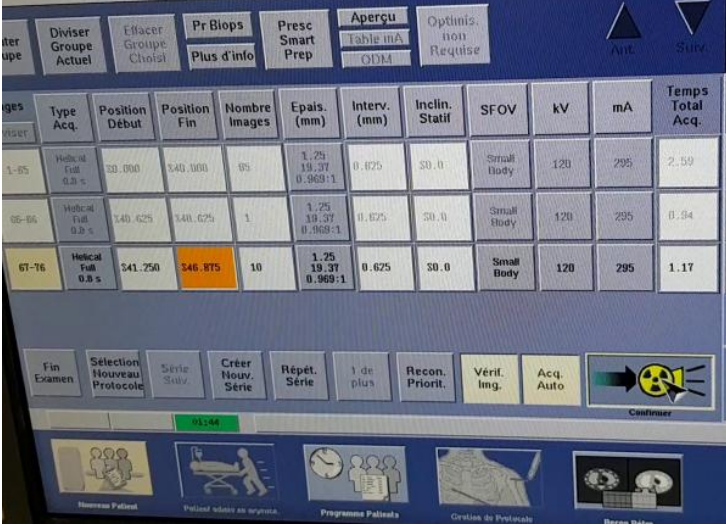

Ecran n°6 : Appui sur le bouton « Confirmer »

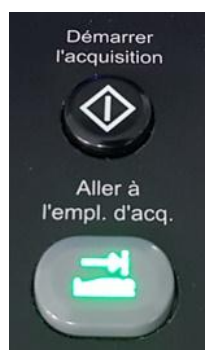

Autorisation de mouvement de table et démarrage de l'acquisition